# ANMELDUNG

### In 5 Schritten zu deinem Wunschstudium

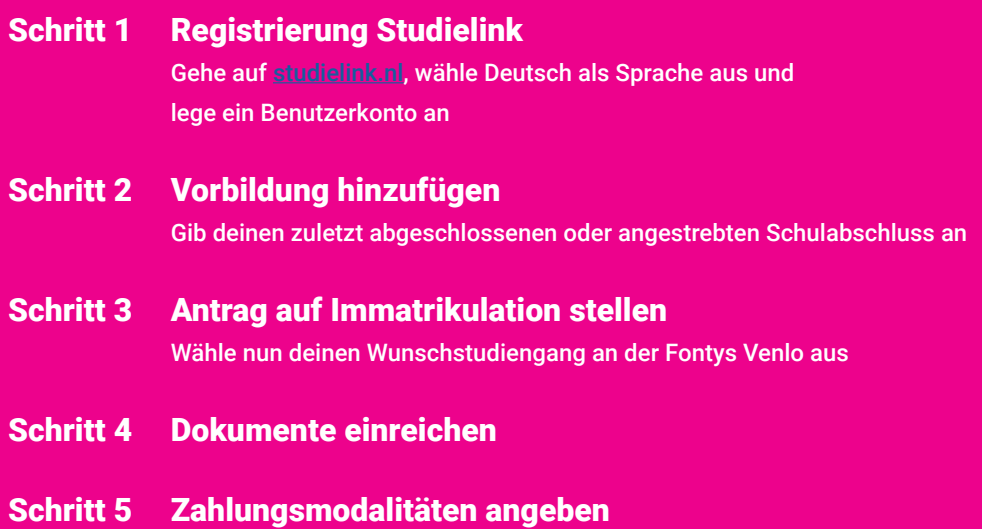

#### Fragen oder Probleme? Kontaktiere uns!

Telefon: +31 (0) 8850 76022 WhatsApp: +31 (0) 618419353 E-Mail: ssc-venlo@fontys.nl

**Weitere Infos unter: fontysvenlo.nl/anmeldung**

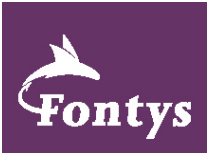

# SCHRITT 4 + 5

#### 4. Dokumente einreichen

#### Personalausweis\* und beglaubigte Kopie deines Abschlusszeugnisses\*\* einreichen

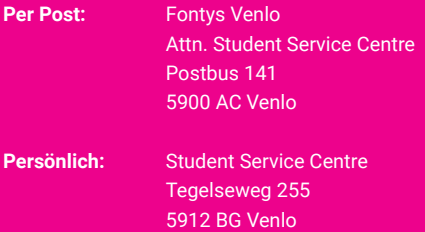

\* Bitte beachte, dass dein Personalausweis mindestens bis zum 01.09.2024 gültig sein muss.

\*\* Wenn du die Unterlagen persönlich einreichst, ist keine beglaubigte Kopie deines Abschlusszeugnisses erforderlich. In dem Fall können wir im Student Service Centre eine Kopie deines Originalzeugnisses anfertigen.

#### Prüfung der Dokumente beschleunigen

**Um den Prozess zu beschleunigen, kannst du eine Kopie deines Personalausweises und deines vorläufigen Zeugnisses bzw. Abschlusszeugnisses bereits über einen der beiden folgenden Links hochladen:**

Fachbereich Wirtschaft & Management:

Fachbereich Ingenieurwesen, Design, Informatik und Logistik:

#### 5. Zahlungsmodalitäten angeben

#### Zahlungsmodalität\* angeben Digitale Vollmacht

Auf studielink.nl unter "Meine To-Do Liste":

- **1. "Zahlungsauftrag" auswählen\***
- **2. Deine Bankverbindung angeben\*\***

\* Angabe, ob die staatlichen Studiengebühren für 1 Jahr im Voraus oder in Raten gezahlt werden (10 Raten + ca. 25€ Bearbeitungsgebühr).

\*\* Für eine reibungslose Abwicklung ist es wichtig dass du Inhaber des angegebenen Kontos bist.

## (Einzugsermächtigung) bestätigen\*

Auf studielink.nl unter "Meine To-Do Liste":

- **1. "Digitale Vollmacht bestätigen" auswählen**
- **2. Nachricht sorgfältig lesen**
- **3. Einzugsermächtigung bestätigen**

\* Nachdem du die Zahlungsmodalitäten angegeben hast, kann es bis zu 24h dauern, bis du die Einzugsermächtigung bestätigen kannst. Außerdem musst du hierfür bereits eine Kopie deines Personalausweises eingereicht haben (s. Schritt 4).

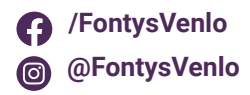

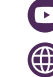

**/FontysVenlo fontysvenlo.nl** 

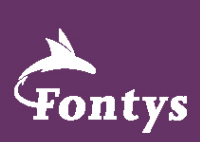